<span id="page-0-0"></span>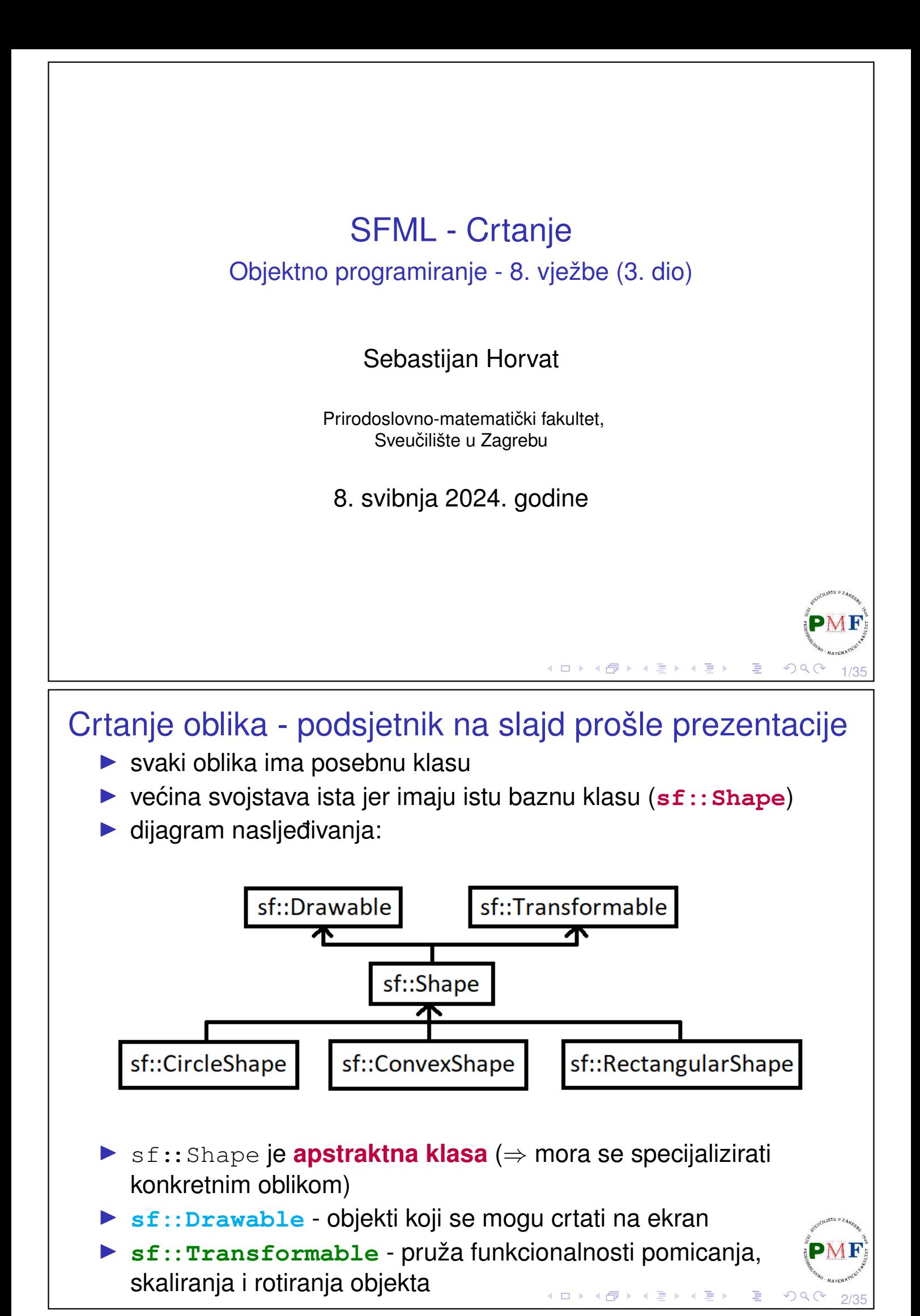

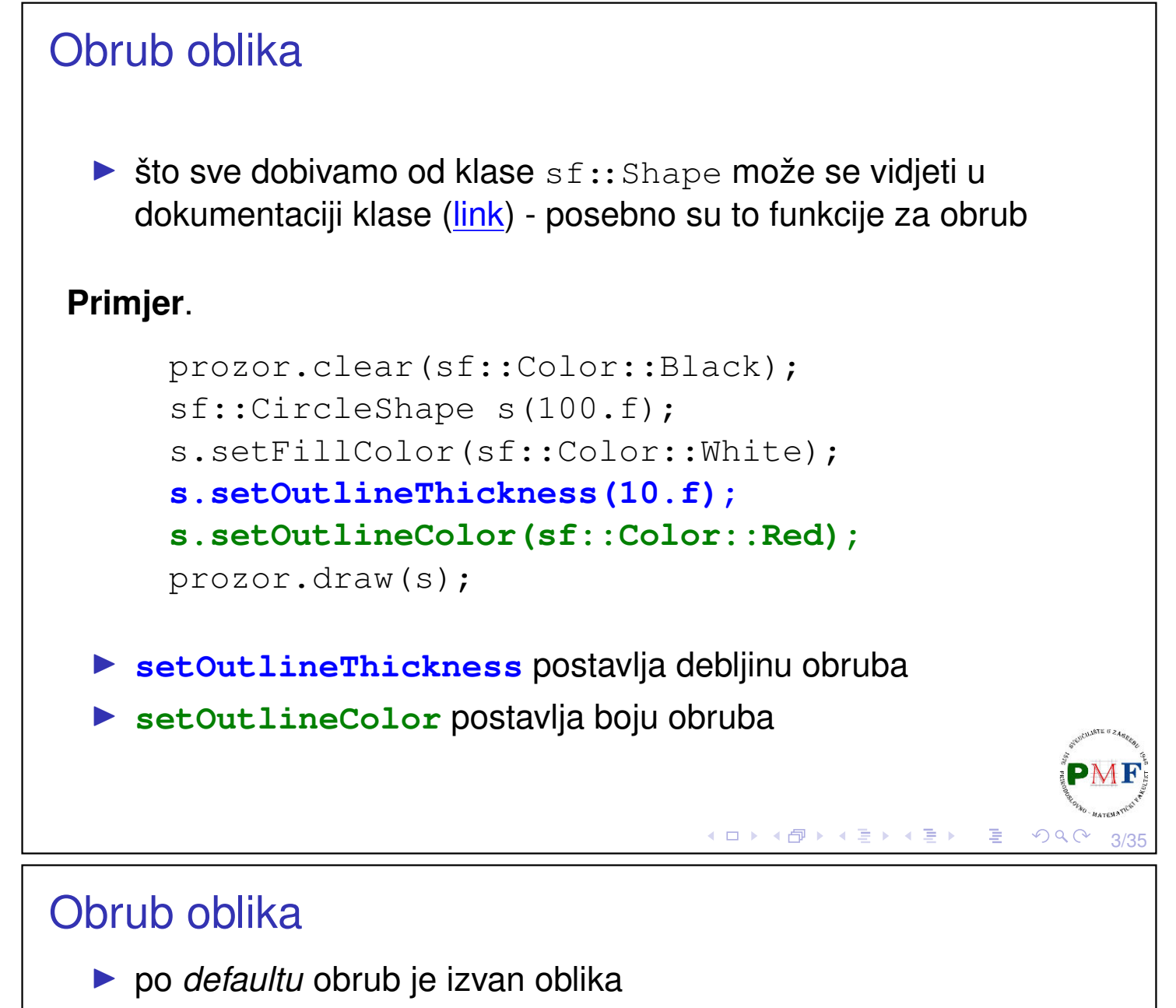

▶ u prethodnom, radijus kruga je 100 piksela, a obrub je debljine 10 piksela ⇒ dobili smo krug radijusa 110 piksela (slika lijevo)

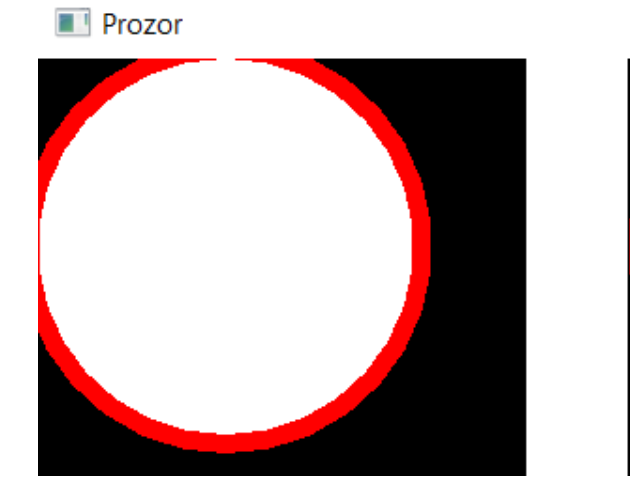

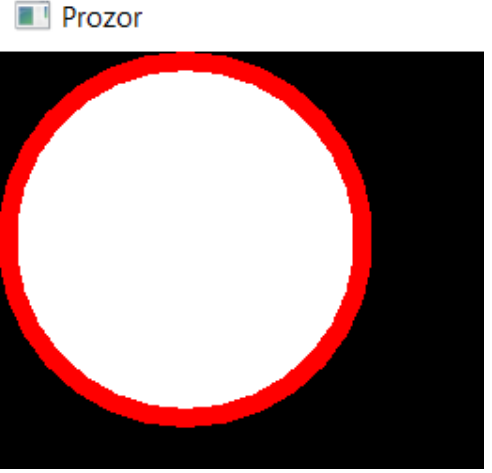

◆ロ→ ◆包→ ◆ミ→ ◆ミ→ → ミ

4/35

 $OQ$ 

▶ ako želimo da obrub bude dio oblika, postavimo mu negativnu debljinu (slika desno; ukupan radijus i dalje je 100 piksela):

s.setOutlineThickness(-10.f);

<span id="page-2-0"></span>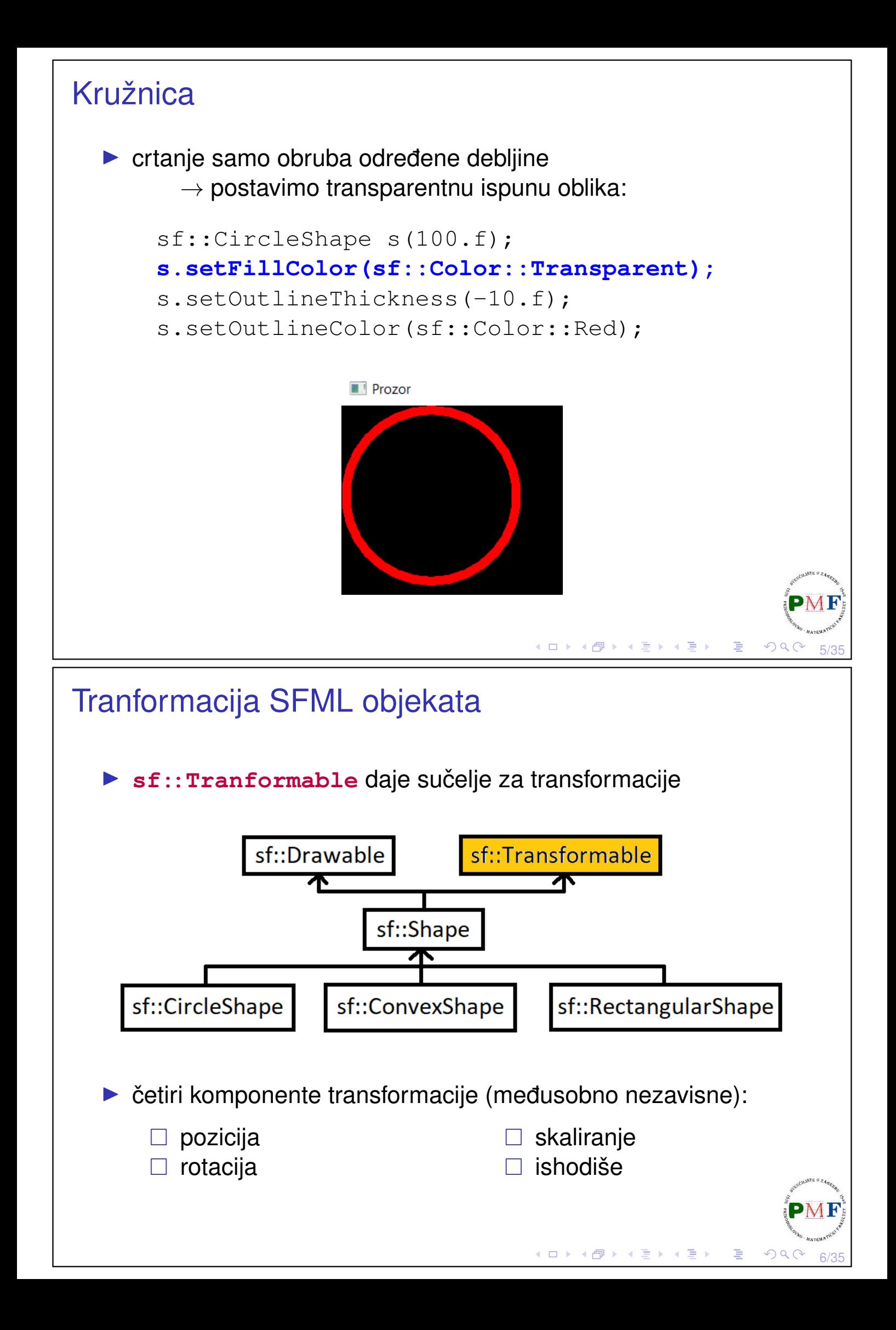

### <span id="page-3-1"></span>Postavljenje apsolutne pozicije objekta

**Primjer**. Za prozor dimenzije 800 × 600 želimo postaviti krug točno na sredinu tog prozora (tj. na koordinate  $400 \times 300$ ):

```
prozor.clear(sf::Color::White);
sf::CircleShape s(100.f);
s.setFillColor(sf::Color::Blue);
s.setPosition(400, 300);
prozor.draw(s);
```
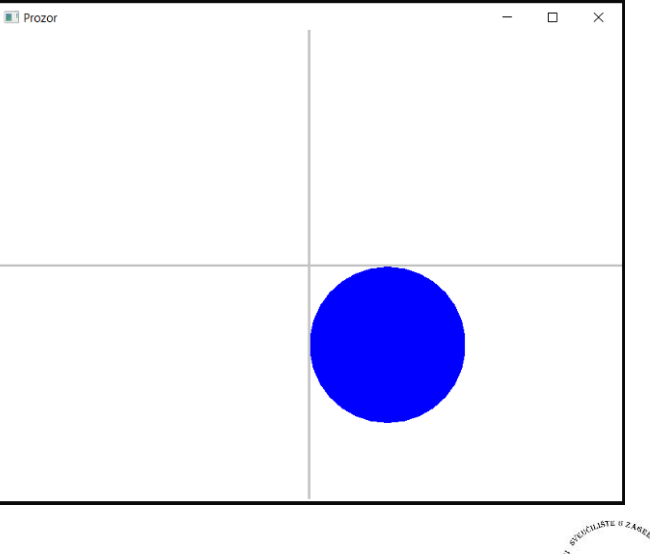

7/35 ▶ po *defaultu*, objekti pozicionirani s obzirom na svoj lijevi gornji. **PMF** kut - zbog toga gornji kod nije postavi[o](#page-2-0) [kru](#page-3-0)[g k](#page-3-1)[a](#page-3-0)[k](#page-0-0)[o s](#page-17-0)[m](#page-0-0)[o](#page-17-0) [htj](#page-0-0)[eli](#page-17-0)

# <span id="page-3-0"></span>Postavljanje ishodišta objekta

- ▶ po *defaultu* ishodište je gornji lijevi kut objekta: koordinate (0,0)
- ▶ možemo ga postaviti u središte objekta

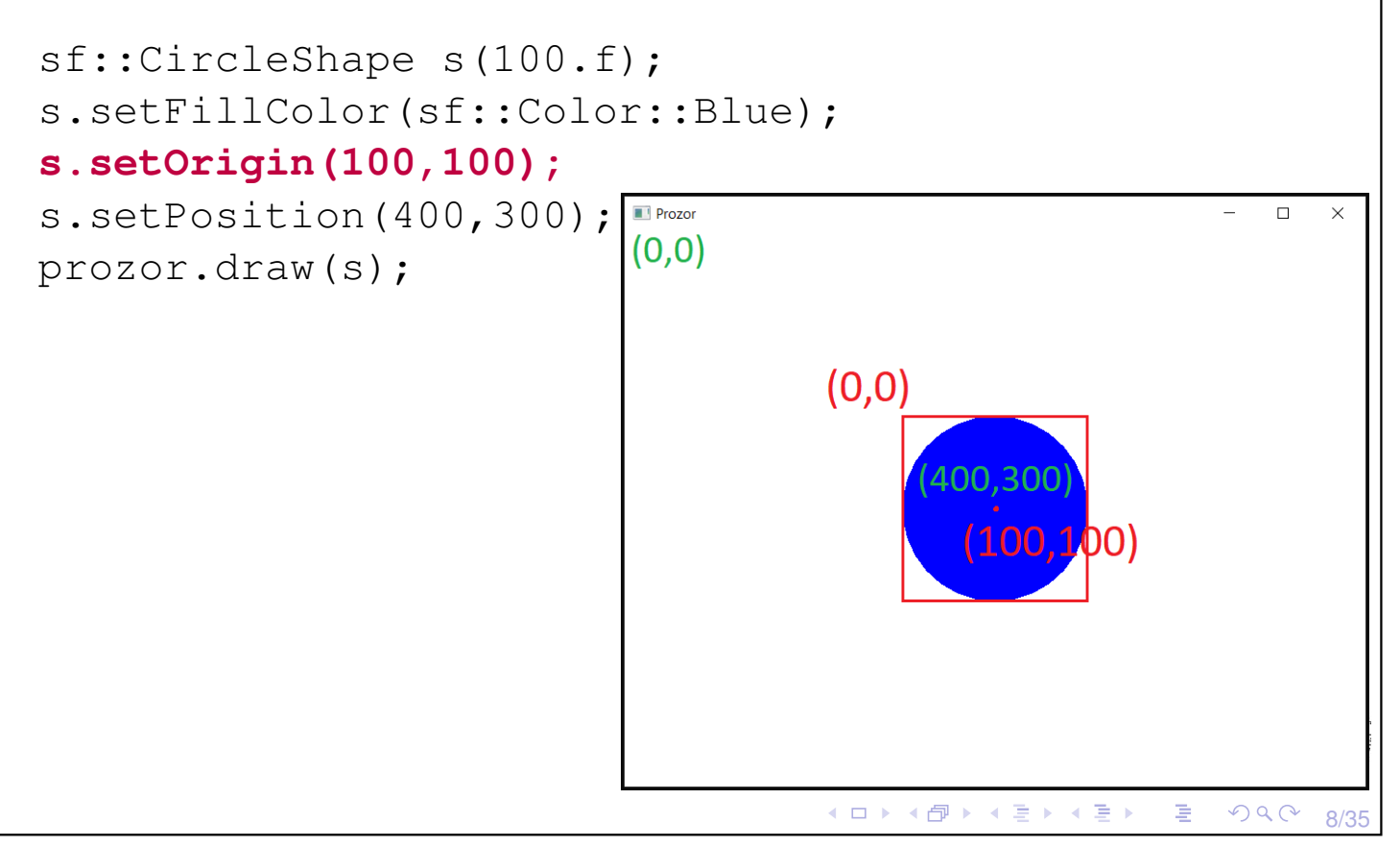

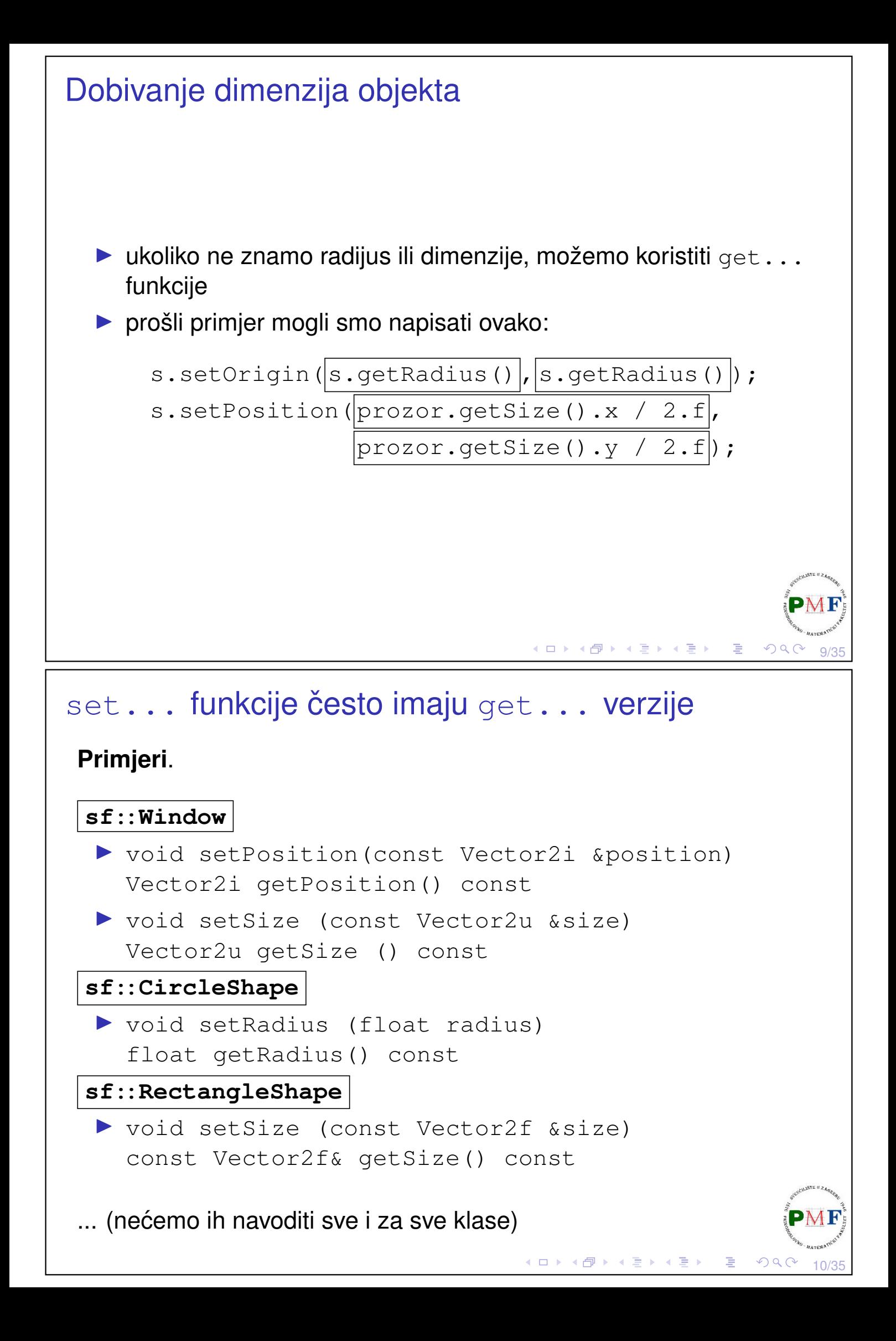

### **Rotacija**

```
▶ u stupnjevima, u smjeru kazaljke na satu
   (ne obratno jer y-os u SFML-u pokazuje prema dolje)
 ▶ središnja točka za sve preostale transformacije je ishodište
Primjer. Isprobati sa i bez zakomentirane linije (kod dostupan ovdje).
     sf::CircleShape s(100.f,3); //jednakostr. △
     s.setFillColor(sf::Color::Red);
     s.setPosition(400,300);
     //s.setOrigin(100,100);
     s.setRotation(1.f);
     while(prozor.isOpen()) {
           ...
           prozor.clear(sf::Color::White);
           s.setRotation(s.getRotation() + 0.1f);
           prozor.draw(s);
           prozor.display();
      }
                                    ◆ロト ◆ 伊ト ◆ 喜ト ◆ 喜ト │ 喜
                                                       PQC11/35
```
# Slika uz prethodni primjer (bez setOrigin)

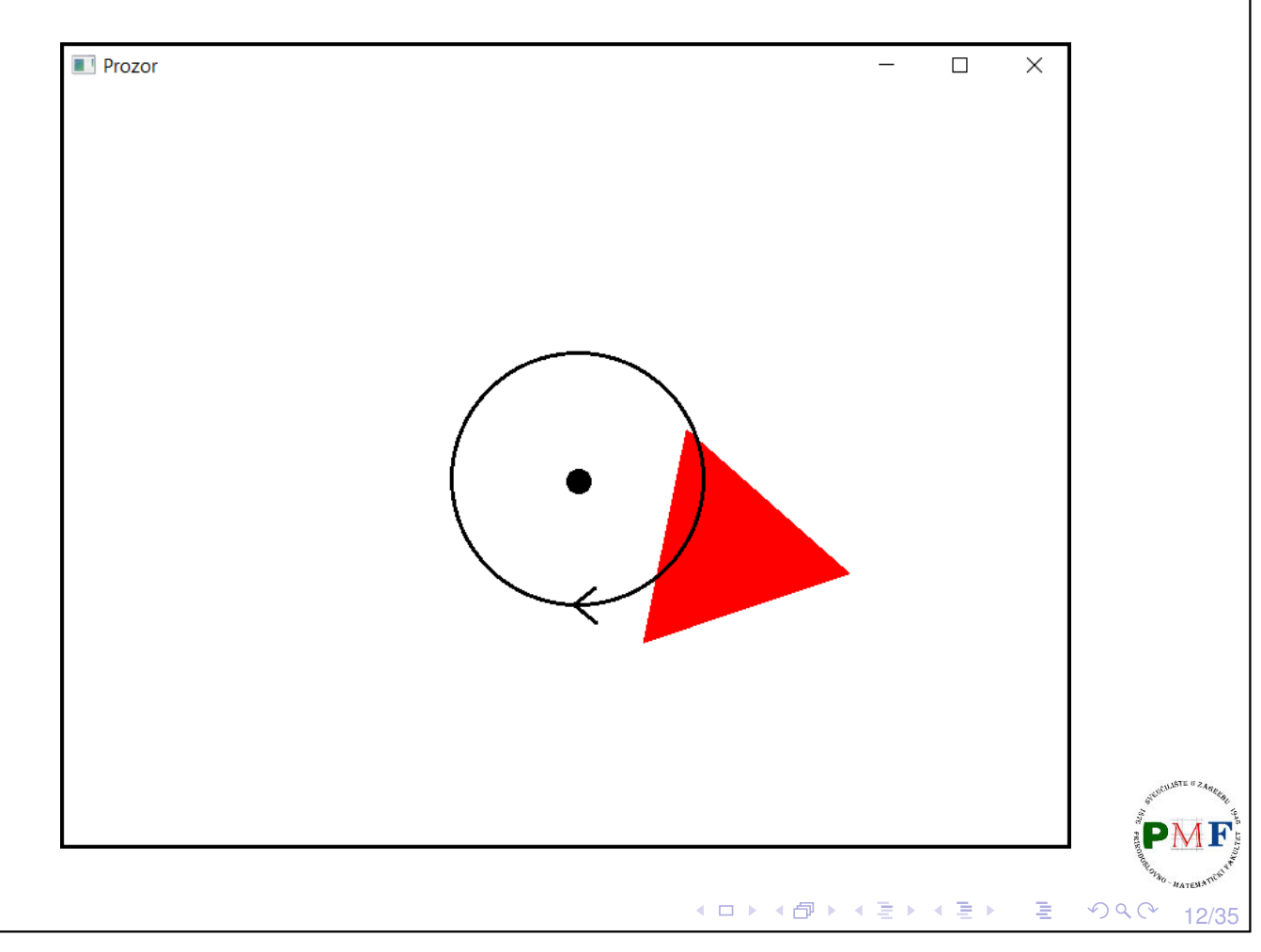

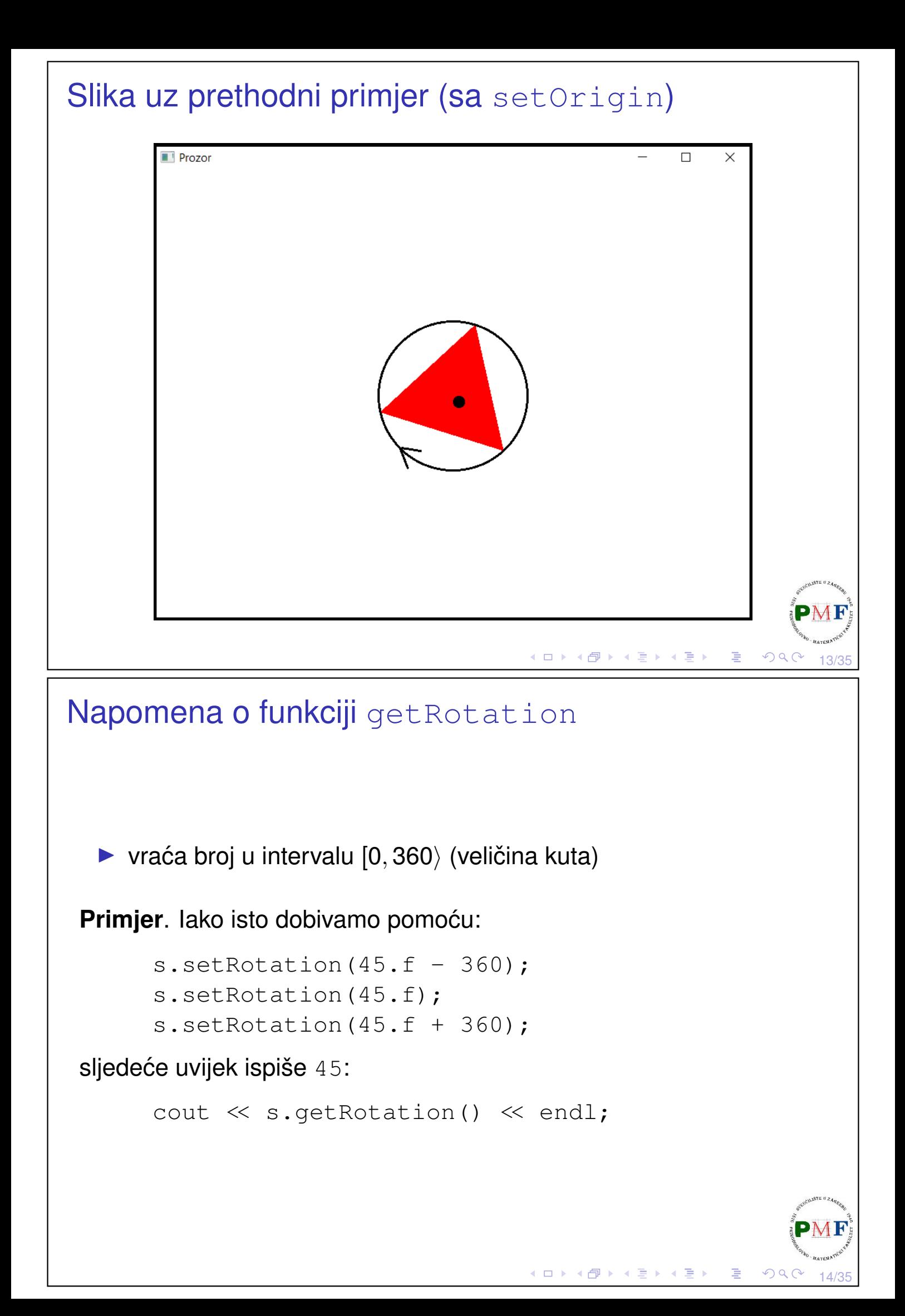

# Crtanje dužine određene debljine ▶ pomoću klase sf::RectangleShape **Primjer**. prozor.clear(sf::Color::White); **sf::RectangleShape linija(sf::Vector2f(150.f,5.f)); linija.setFillColor(sf::Color::Red); linija.rotate(45.f); prozor.draw(linija); Prozor** prozor.display(); ◆ロト→個ト→言ト→言ト→言  $\Omega$ 15/35

### <span id="page-7-0"></span>Antialiasiranje

#### **Primjer**. Promotrimo pobliže sliku dobivenu sljedećim kodom:

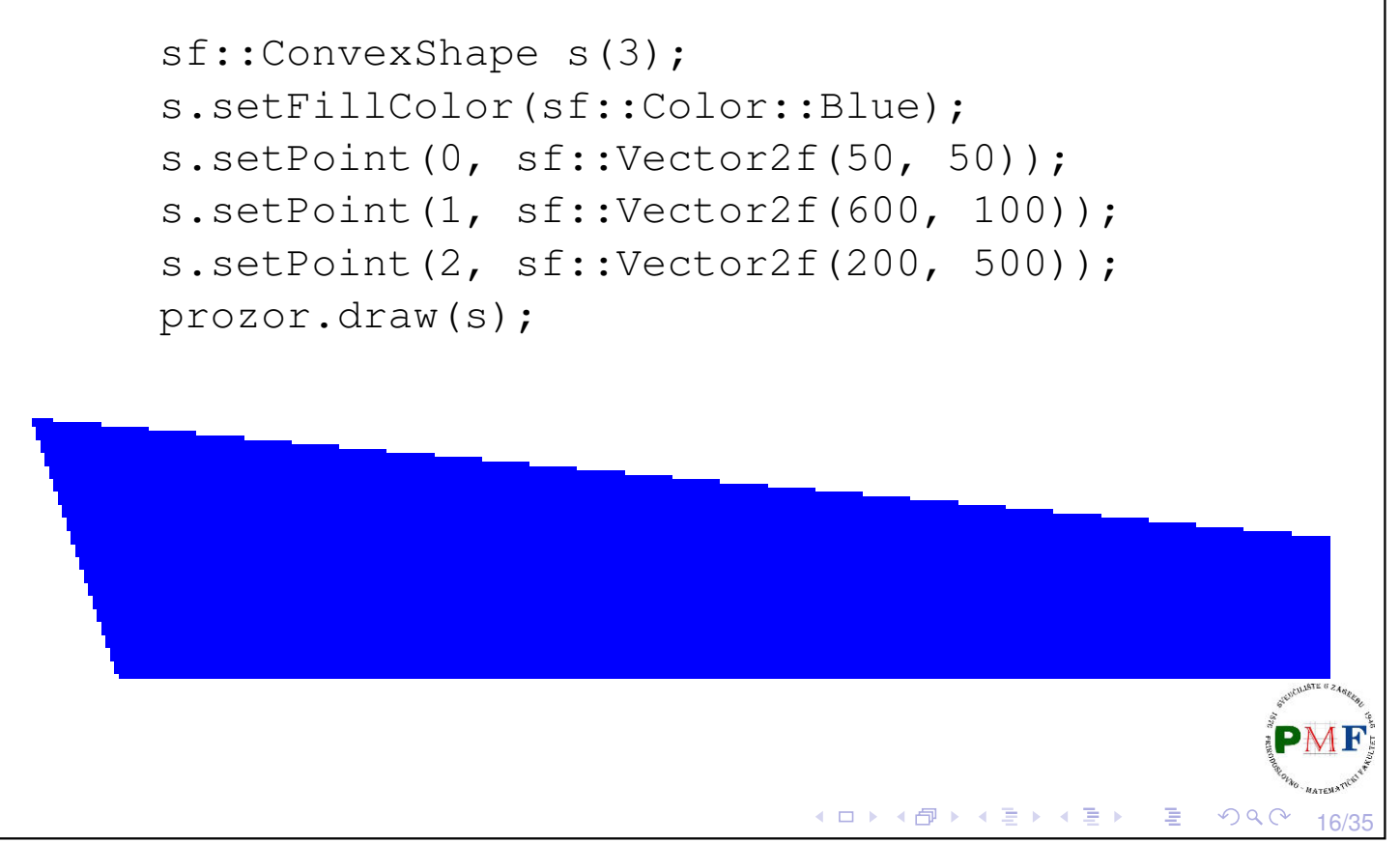

# <span id="page-8-1"></span>Anti-aliasing

▶ kako bi dobili *anti-aliasing* oblike (tj. s glatkim rubovima) možemo to uključiti globalno pri stvaranju prozora

#### **Primjer**.

```
sf::RenderWindow prozor;
sf::ContextSettings postavke;
postavke.antialiasingLevel = 8;
prozor.create(sf::VideoMode(800,600),"Prozor",
              sf::Style::Default,postavke);
```
**Napomene**. Ne možemo to postaviti samo za jedan oblik. Neke grafičke kartice mogu onemogućiti ili ne [pod](#page-7-0)[rž](#page-8-0)[a](#page-7-0)[va](#page-8-1)[t](#page-8-0)[i a](#page-0-0)[nt](#page-17-0)[i-a](#page-0-0)[lia](#page-17-0)[si](#page-0-0)[ng](#page-17-0).  $\Omega$ 

# <span id="page-8-0"></span>**Skaliranje**

- ▶ po *defaultu* je 1 (i po x i po y osi)
- $\blacktriangleright$  faktor skaliranja  $<$  1 smanjuje objekt, a faktor  $>$  1 ga povećava
- ▶ negativni faktori zrcale objekt

```
sf::CircleShape s(120);
s.setFillColor(sf::Color::Blue);
s.setPosition(200, 150);
s.setScale(2, 0.5);
prozor.draw(s);
```
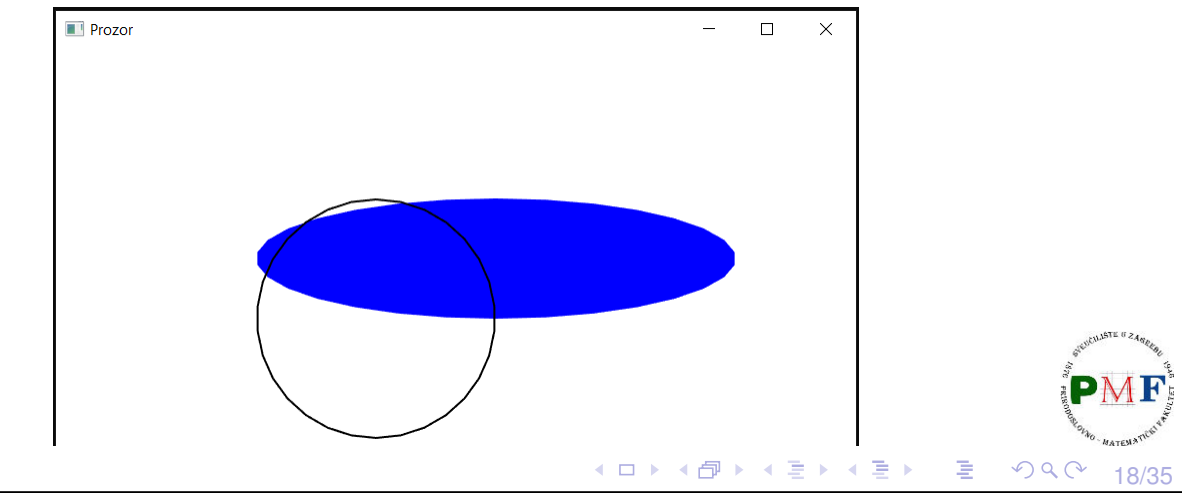

17/35

### Zadatak

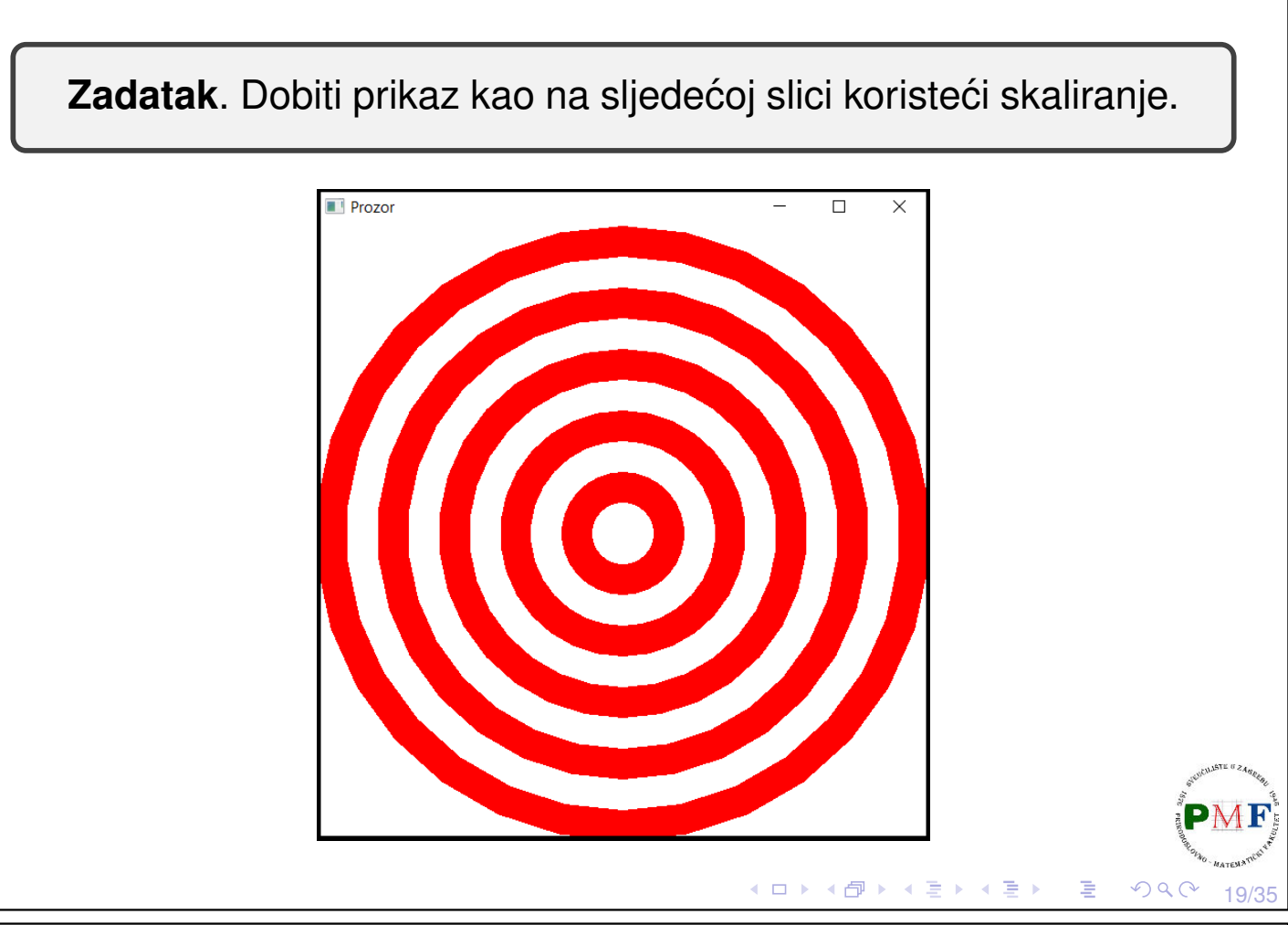

# Rješenje (prikazan je dio unutar main funkcije)

```
sf::RenderWindow prozor;
prozor.create(sf::VideoMode(600,600),"Prozor");
sf::CircleShape c(300);
c.setPosition(prozor.getSize().x / 2.f,
              prozor.getSize().y / 2.f);
c.setOrigin(c.getRadius(), c.getRadius());
while (prozor.isOpen()) {
  ... //while petlja za event (kao prije)
  prozor.clear(sf::Color::White);
  for (size_t i = 10; i >= 1; -i)c.setFillColor((i % 2 == 0) ? sf::Color::Red :
                                 sf::Color::White);
     c.setScale(0.1 * i,0.1 * i);
     prozor.draw(c);
  }
  prozor.display();
}
```
 $20/35$ 

 $\mathcal{O} \curvearrowright$ 

∢ ロ ▶ ∢ 御 ▶ ∢ 喜 ▶ ∢ 喜 ▶ │ 喜 │

### Relativne transformacije ▶ funkcije move, rotate, scale pomiču, rotiraju i skaliraju objekt relativno obzirom na njega **Primjer**. (a) za **void sf::Transformable::move(float offsetX,** float offsetY) ekvivalentno je objekt.move(a,b); i sf::Vector2f p = objekt.getPosition(); objekt.setPosition(p.x + a,  $p.y + b$ ); (b) za **void sf::Transformable::rotate(float angle)** ekvivalentno je objekt.rotate(kut); i objekt.setRotation(objekt.getRotation() + kut); (c) za **void sf::Transformable::scale(float factorX,** float factorY) ekvivalentno je objekt.scale(a,b); i sf::Vector2f s = objekt.getScale(); objekt.setScale(s.x  $\star$  a, s.y  $\star$  b); **◆ロト ◆ 伊ト ◆ 君ト ◆ 君ト │ 君**  $\Omega$ 21/35 Napomena: dva argumenta ili jedan kao par ▶ neke funkcije mogu koje zahtijevaju dva argumenta kao dva broja mogu primiti i jedan argument kao par tih brojeva **Primjeri**. Sljedeće funkcije imaju takve dvije verzije: (1.) void sf::Transformable::move(float x, float y) void sf::Transformable::move(const Vector2f& p) (2.) void sf::Transformable::scale(float factorX, float factorY) void sf::Transformable::scale(const Vector2f& factor) (3.) void sf::Transformable::setOrigin(float x, float y) void sf::Transformable::setOrigin(const

Vector2f& origin)

itd.

### Zadatak

Zadatak. Napraviti crveni krug radijusa 20 piksela koji se kreće po prozoru dimenzije  $640 \times 480$  i odbija od njegovih rubova.

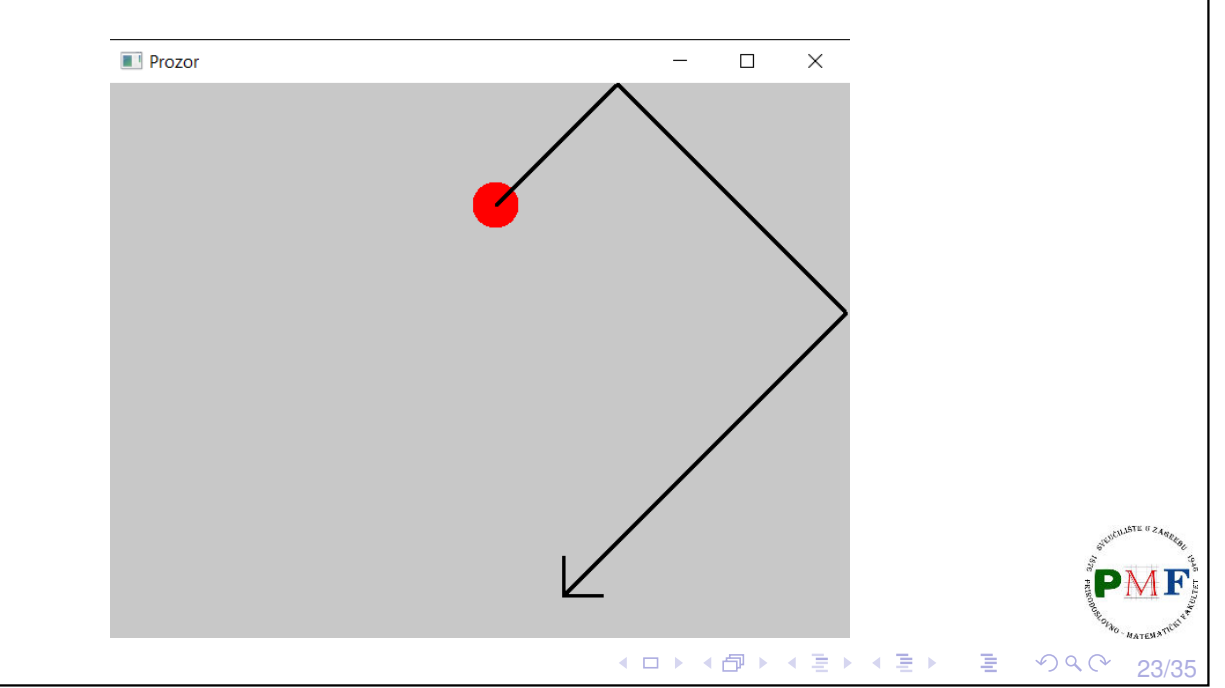

### Prikaz (prikazan je i dio kretanja kruga nakon situacije sa slike):

### Rješenje

```
sf::RenderWindow prozor(sf::VideoMode(640,480),
                         "Prozor");
float r = 20.f;
sf::CircleShape krug(r);
krug.setFillColor(sf::Color::Red);
krug.setOrigin(r,r);
sf::Vector2f pomak(0.1f, 0.1f);
while (prozor.isOpen()) {
   sf::Event event;
   while (prozor.pollEvent(event)) {
       if (event.type == sf::Event::Closed) {
          prozor.close();
       }
   }◆ロト ◆団ト ◆ミト ◆ミト │ ミ
                                                OQ24/35
```
### Rješenje (nastavak while petlje s prethodnog slajda) **if((krug.getPosition().x + r > prozor.getSize().x && pomak.x > 0) || (krug.getPosition().x - r < 0 && pomak.x < 0)){ pomak.x = -pomak.x; } if((krug.getPosition().y + r > prozor.getSize().y && pomak.y > 0) ||**  $(kruq.getPosition() .y - r < 0 & & pomak .y < 0)$  { **pomak.y = -pomak.y; }** krug.setPosition( krug.getPosition( ) + pomak ) ; prozor.clear(sf::Color(200, 200, 200, 255)); **prozor.draw(krug);** prozor.display(); } **Napomena**. U uokvirenom zbrajamo parove!

# Problem: Što s kompliciranijim oblicima?

**Zadatak**. Kao u prošlom zadatku, ali se sad radi o nekom trokutu koji se usput i rotira. Razmisliti i što ako je riječ o proizvoljnom mnogokutu.

25/35

ロトメ団 トメミトメミト 三宝

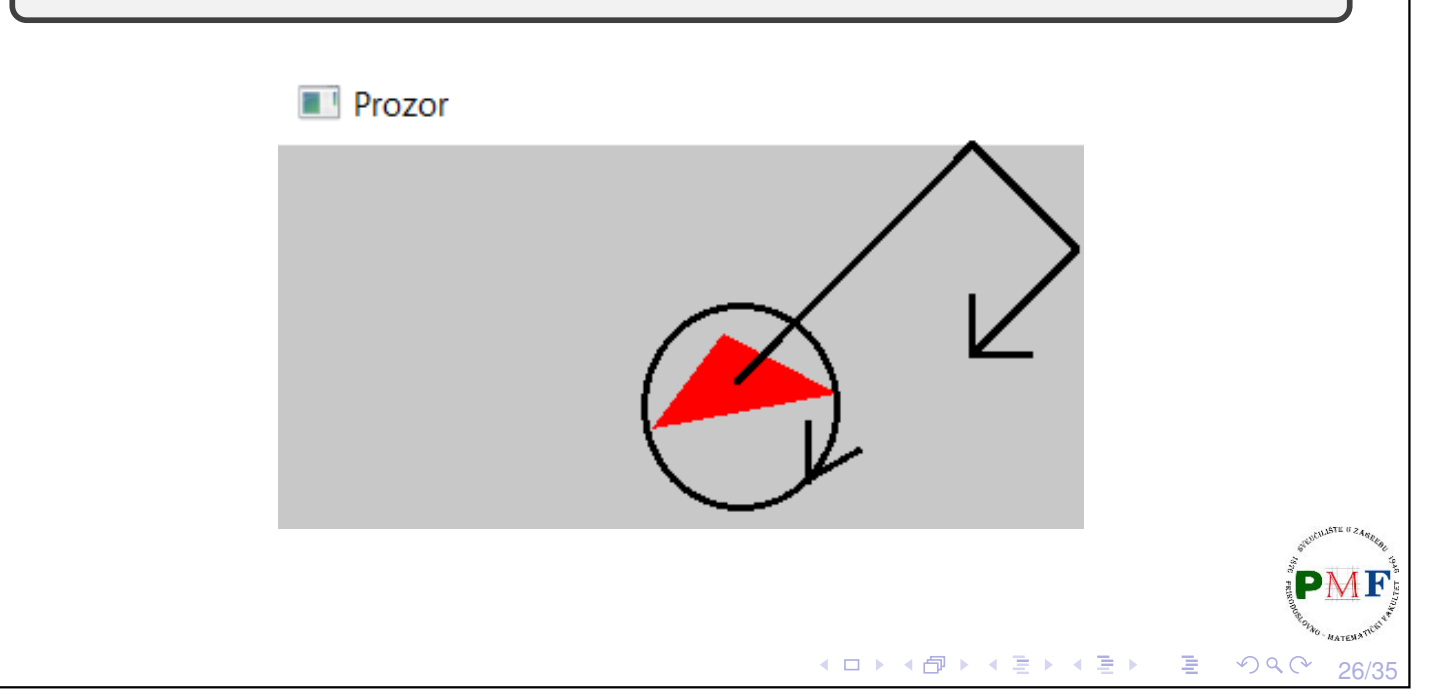

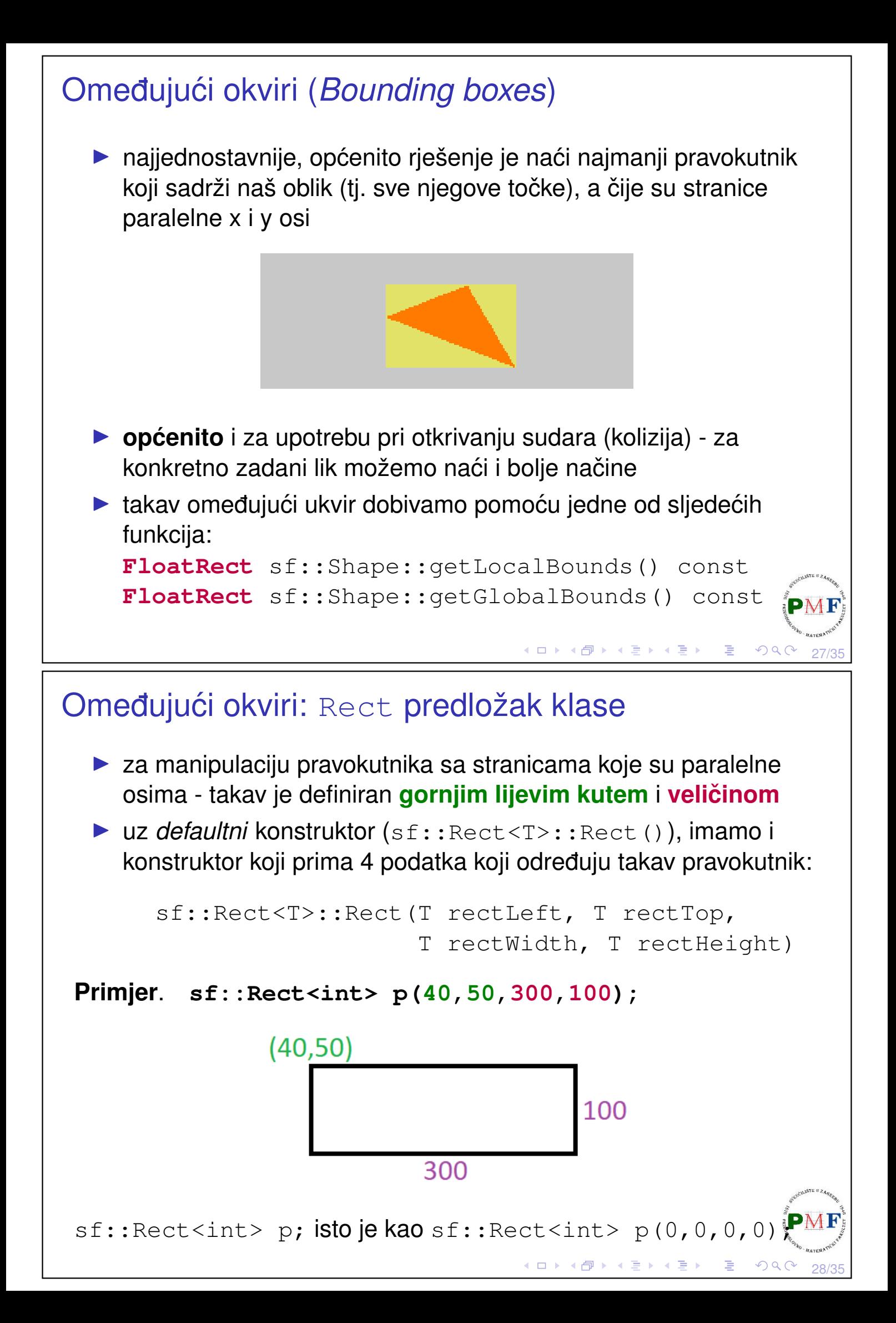

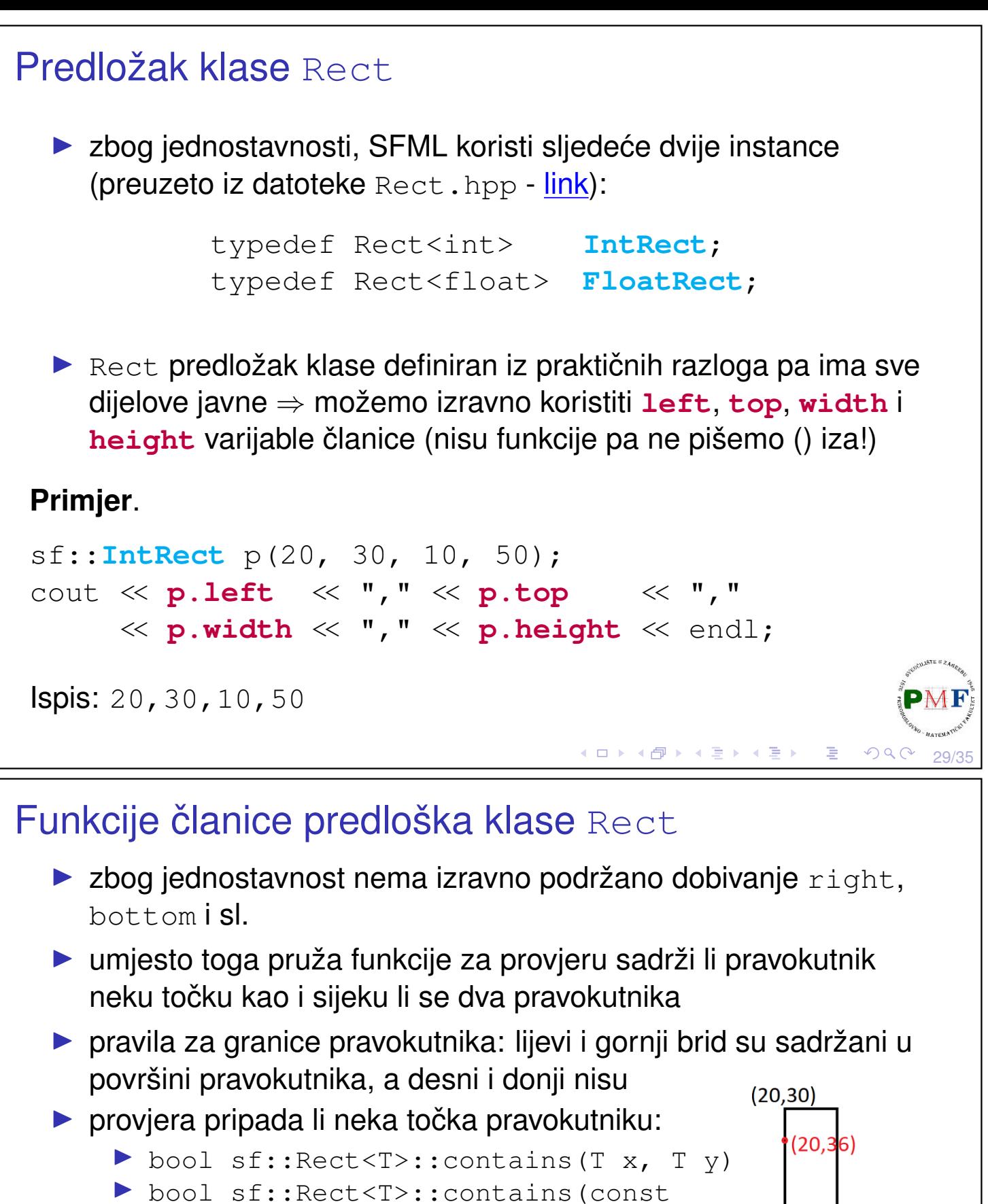

#### **Primjer**.

```
sf::IntRect p(20, 30, 10, 50);
                                                  (25, 40)cout << p.contains(25, 40) << endl //1
                                                  \overline{10}<< p.contains(20, 36) << endl //1
     << p.contains(32, 83) << endl; //0(32, 83)
```
Vector2<T>& point) const

 $30/35$ 

 $\mathcal{O}\downarrow\mathcal{O}$ 

50

す ロチ す (個) きょう す 言 トー 言

<span id="page-15-0"></span>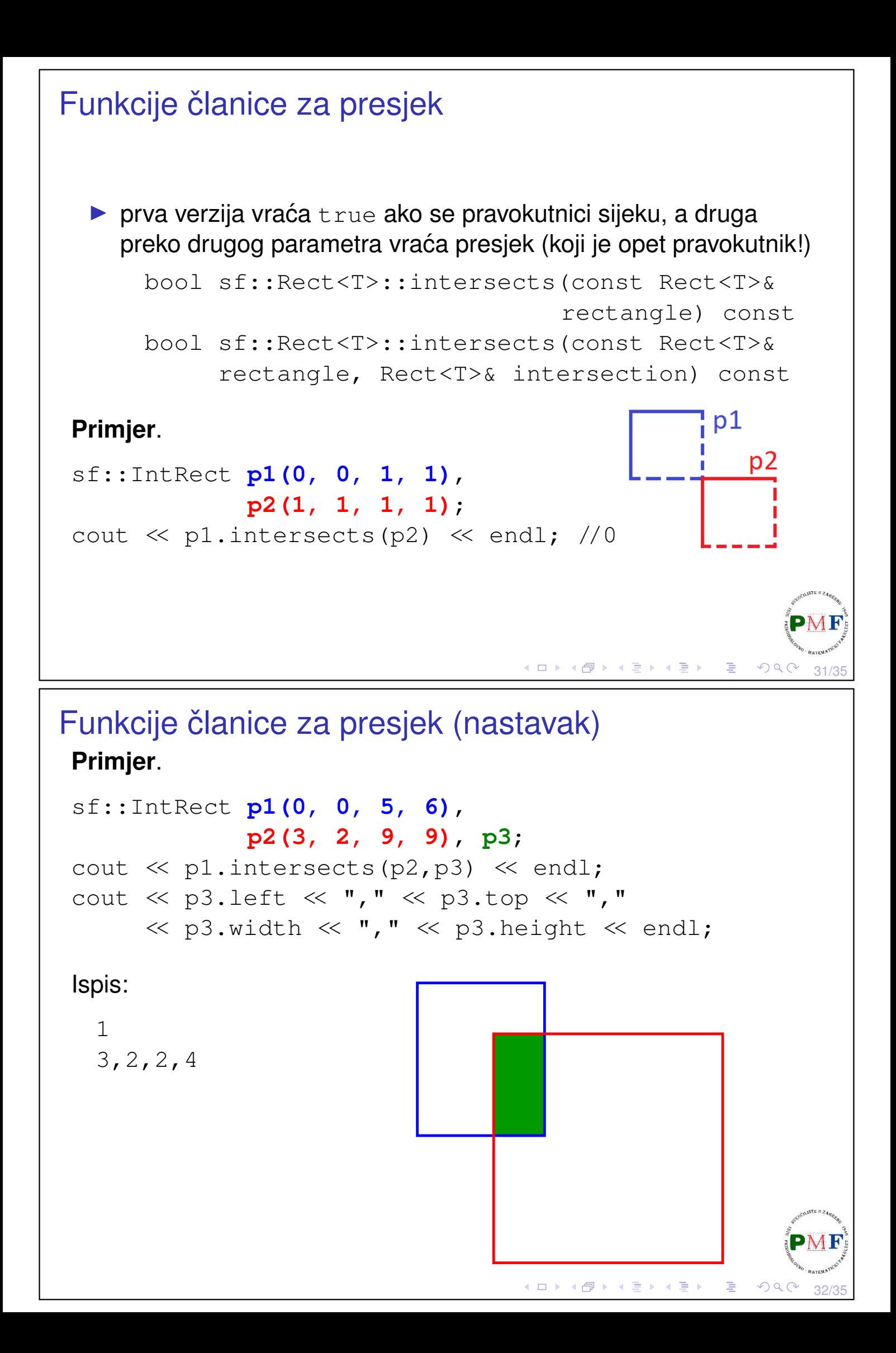

### <span id="page-16-1"></span>Povratak na temu o omeđujućim okvirima

- ▶ **getGlobalBounds** vraća omeđujući okvir u globalnom koordinatnom sustavu (**nakon svih transformacija**)
- ▶ **getLocalBounds** u lokalnim koord. (**ignorira transformacije**)

#### **Primjer**.

```
33/35
sf::ConvexShape t(3);
t.setPoint(0, sf::Vector2f(40,40));
t.setPoint(1, sf::Vector2f(120,70));
t.setPoint(2, sf::Vector2f(70,90));
t.setPosition(100, 100);
t.setRotation(45);
sf::FloatRect okvir = t.getGlobalBounds();
cout << okvir.left << "," << okvir.top << ","
     << okvir.width << "," << okvir.height << endl;
okvir = t.getLocalBounds();
cout << okvir.left << "," << okvir.top << ","
     \llkvirth \ll "," \ll.heght \ll endl;
```
### <span id="page-16-0"></span>Ispis i prikaz za prethodni primjer

Ispis:

64.6447,156.569,91.9239,91.9239 40,40,80,50

Prikaz globalnih vs. lokalnih koordinata:

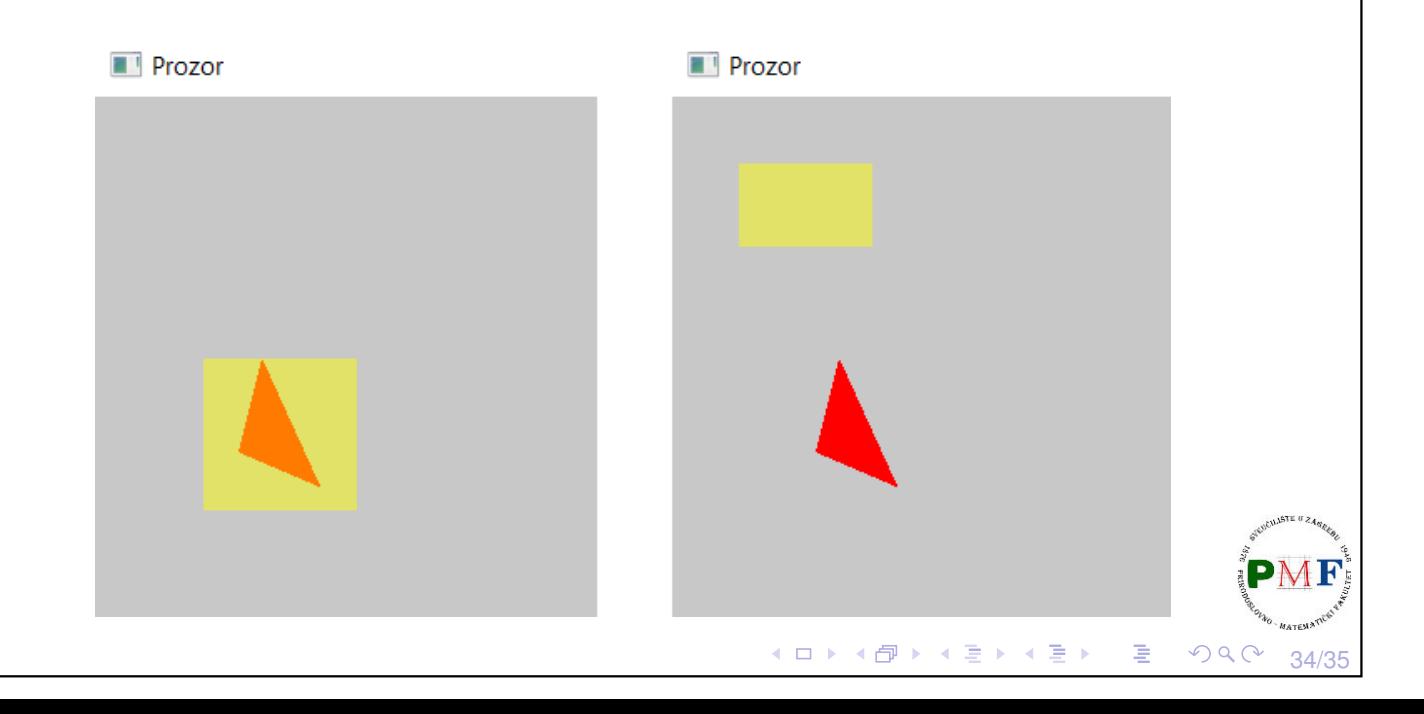

<span id="page-17-0"></span>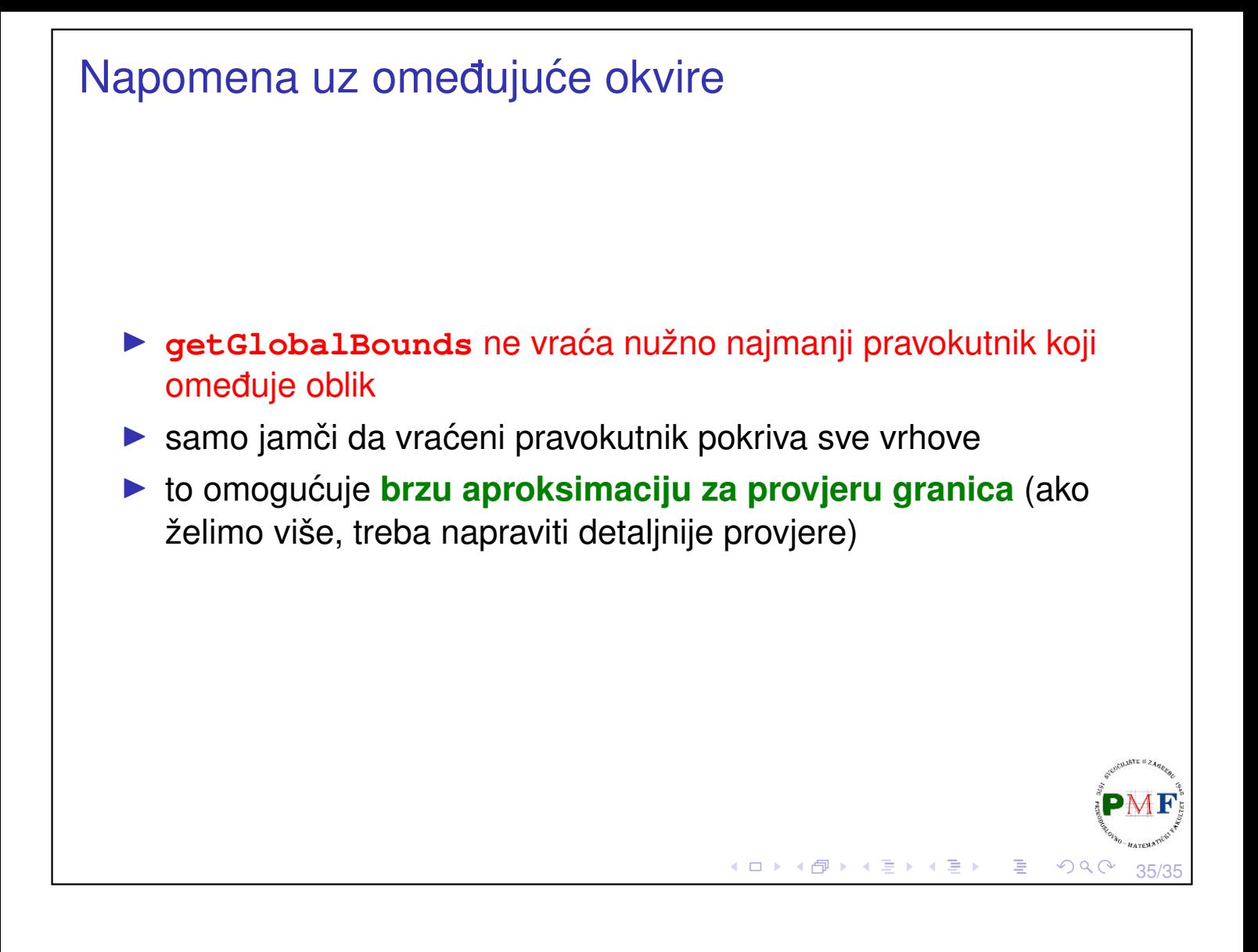